#### **ADVANTECH Enabling an Intelligent Planet**

## **Advantech AE Technical Share Document**

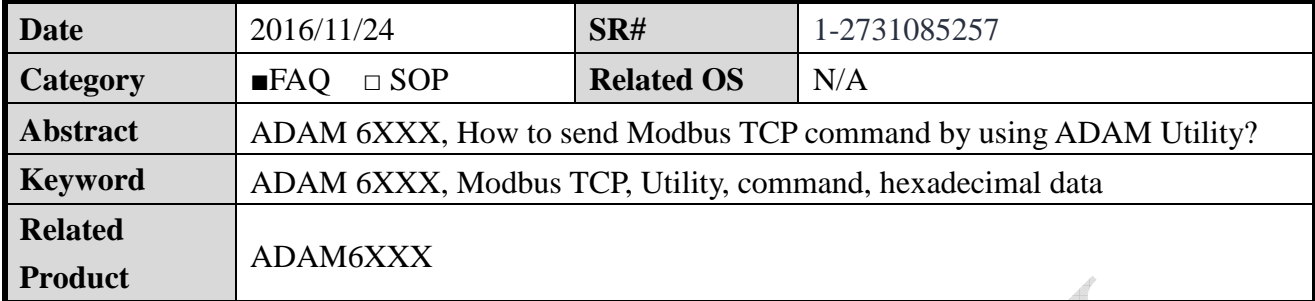

### **Problem Description:**

ADAM 6000 and ADAM 6200 series support Modbus TCP. Can user send Modbus TCP command to get other module information like module name by using ADAM Utility?

#### **Answer:**

We can use **Adam commander** to send Modbus TCP command in ADAM Utility.

There is a "**Hexadecimal Data**" setting page in Adam commander. We can enter Modbus TCP command in command column as shown in *Figure* 1.

Below is an example for request module name of ADAM 6050 CE. Modbus Address 40211 is reserved for module name data, so we have to send *Read the Module Name from Modbus* 

*address 40211* to ADAM module.

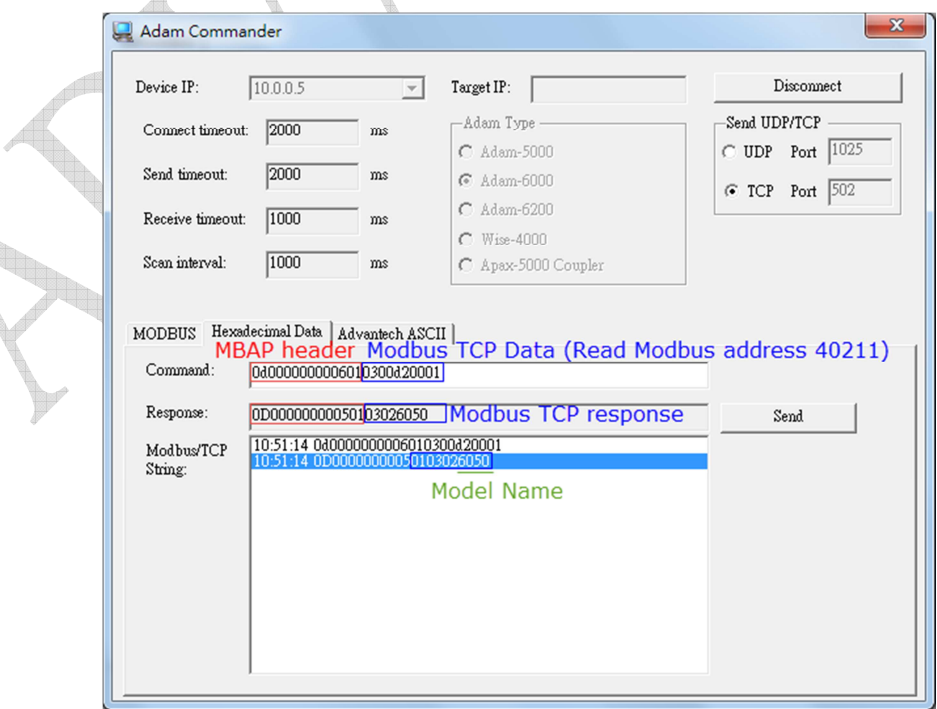

*Figure 1* Sending Modbus TCP command

#### AD\4NTECH **Enabling an Intelligent Planet**

Since a complete Modbus TCP command have MBAP header and Modbus TCP data.

User need to enter 7 byte of header as shown in Figure 2, and then enter the Modbus command.

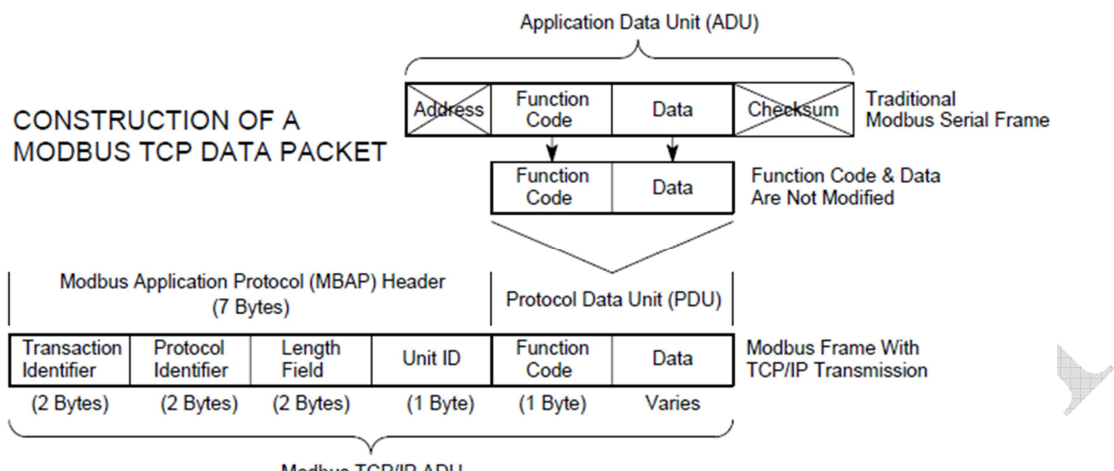

Modbus TCP/IP ADU

(This information is embedded into the data portion of the TCP frame)

*Figure 2* Modbus TCP packet structure

**And** 

That's why we enter the command string as below which also shown in *Figure 1*.

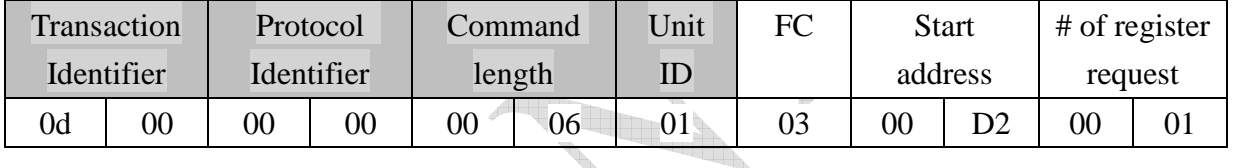

By the way, user can also use "**Modbus**" or "**Advantech ASCII**" menu in ADAM commander

to request module name of the module, which will be easier. See below *Figure 3* and *Figure 4*.

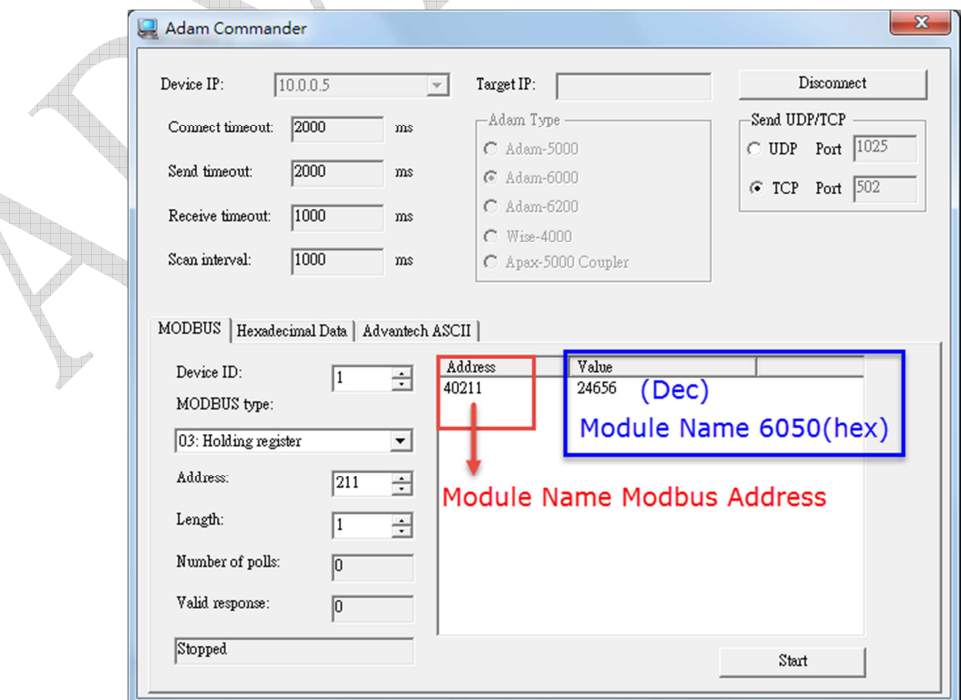

*Figure 3* Sending Modbus TCP command

# **ADVANTECH** Enabling an Intelligent Planet

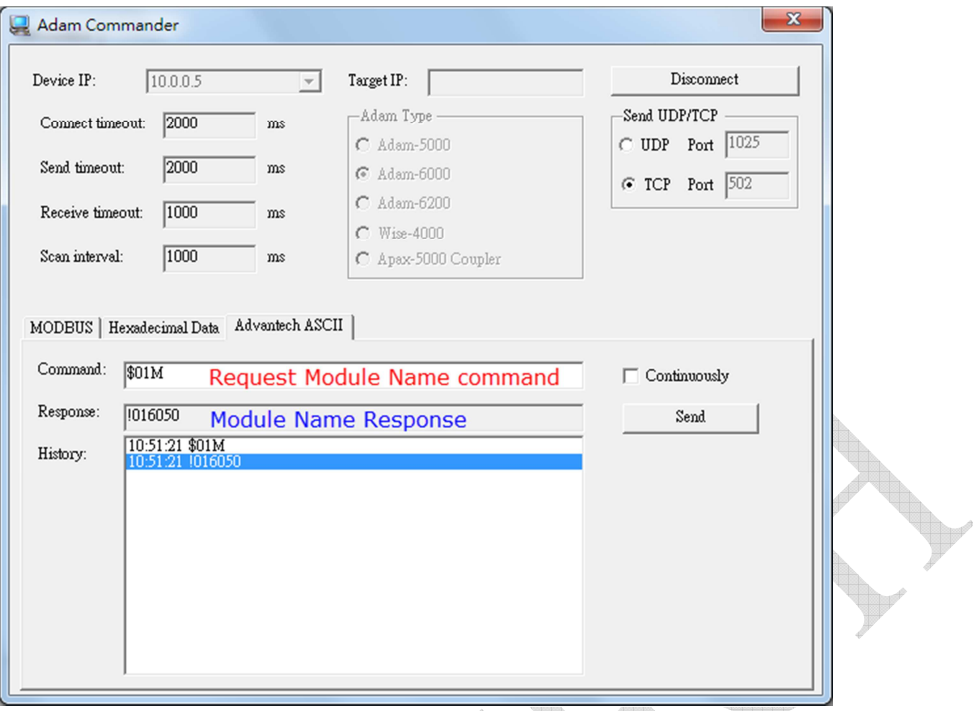

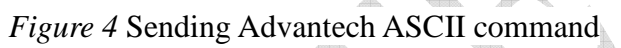